#### ´**Indice**

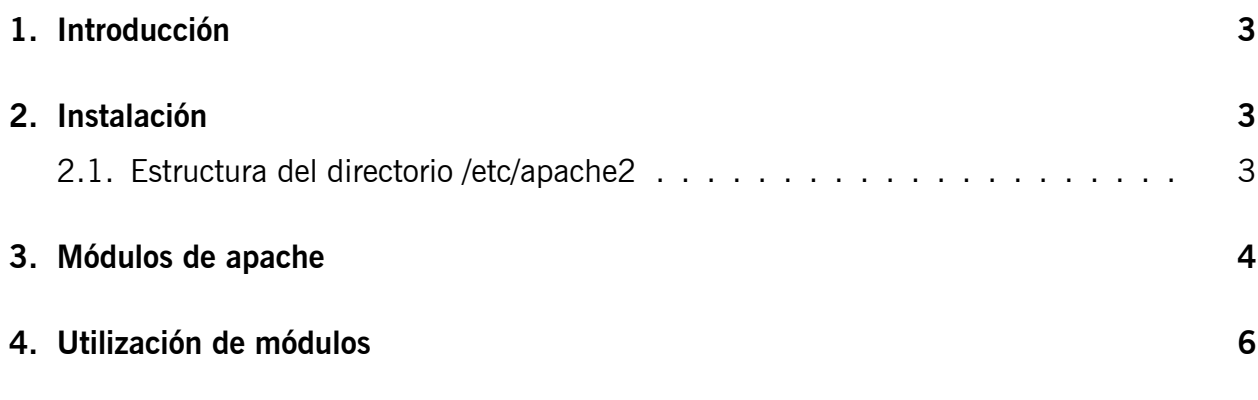

# **Utilización de módulos en Apache**

#### **1. Introducción**

<span id="page-1-0"></span>Uno de los aspectos característicos del servidor HTTP Apache (en adelante sólo Apache) es su modularidad, Apache tiene un sinfín de características adicionales que si estuvieran siempre incluidas, harían de él un programa demasiado grande y pesado. En lugar de esto, Apache se compila de forma modular y se cargan en memoria sólo los módulos necesarios en cada caso.

# **2. Instalación**

<span id="page-1-1"></span>La instalación básica de apache se realiza con la siguiente instrucción $^1$ :

**avatar:˜# aptitude install apache2**

```
Leyendo lista de paquetes... Hecho
Creando árbol de dependencias
Leyendo la información de estado... Hecho
Leyendo la información de estado extendido
Inicializando el estado de los paquetes... Hecho
Leyendo las descripciones de las tareas... Hecho
Se instalarán los siguiente paquetes NUEVOS:
  apache2 apache2 -mpm-worker{a} apache2 -utils{a} apache2.2-common{a}
  libapr1{a} libaprutil1{a} libexpat1{a} libmysqlclient15off{a}
  libpq5{a} mysql -common{a} openssl{a} openssl -blacklist{a} psmisc{a}
  ssl-cert{a}
0 paquetes actualizados, 14 nuevos instalados, 0 para eliminar y 0 \setminussin actualizar.
Necesito descargar 11,5MB de ficheros. Después de desempaquetar se \
usarán 26,6MB.
¿Quiere continuar? [Y/n/?]
```
Una vez instalado el paquete apache y todas sus dependencias, tendremos el servidor web Apache totalmente operativo en avatar y accesible a través de las URL http://localhost o http://avatar.example.com.

#### **[2.1. Estructura del dire](http://avatar.example.com)ctorio /etc/apache2**

En versiones anteriores de Apache había un solo fichero de configuración (/etc/httpd.conf o /etc/apache.conf), que fue creciendo poco a poco y era cada vez más incómodo de manejar. En la versión 2 de Apache y en particular en el empaquetamiento que se ha hecho en Debian, este fichero único se ha sustituido por un directorio con varios ficheros de configuración:

- **/etc/apache2/apache2.conf** Fichero principal de configuración y en el que aparecen el resto de ficheros de configuración mediante directivas Include.
- **/etc/apache2/httpd.conf** Fichero inicialmente vacío y que se incluye en Debian por compatibilidad con versiones anteriores.
- **/etc/apache2/ports.conf** Fichero que define los puertos por los que va a aceptar peticiones Apache (inicialmente sólo 80/tcp).

<sup>&</sup>lt;sup>1</sup> Aunque hasta hace poco se ha mantenido el desarrollo de la rama 1 de Apache, para servidores web nuevos es siempre recomendable utilizar la rama 2

- **/etc/apache2/mods-available/** Directorio que contiene los módulos disponibles en la instalación actual.
- **/etc/apache2/mods-enabled/** Directorio que incluye mediante enlaces simbólicos al directorio anterior, los módulos que se van a cargar en memoria la próxima vez que se inicie Apache.
- **/etc/apache2/sites-available/** Directorio que contiene los sitios disponibles en la instalación actual. La instalación básica de Apache en Debian incluye dos sitios:

**default** Sitio por defecto para el puerto 80/tcp

**default-ssl** Sitio por defecto para el puerto 443/tcp

**/etc/apache2/sites-enabled/** Directorio que incluye mediante enlaces simbólicos al directorio anterior, los sitios que va a utilizar Apache la próxima vez que se inicie. Inicialmente el único sitio web activo es 000-default que es un enlace simbólico a default

### **3. Módulos de apache**

Los módulos de apache se pueden encontrar de dos maneras, compilados dentro del ejecutable apache2 o compilados de forma individual como una biblioteca de enlace dinámico (con extensión .so). Para saber qué módulos incluye el ejecutable de nuestra instalación de apache, podemos utilizar la siguiente instrucción:

```
avatar:˜# apache2 -l
```

```
Compiled in modules:
  core.c
  mod_log_config.c
  mod_logio.c
  worker.c
 http_core.c
 mod_so.c
```
El resto de módulos disponibles para cargar en tiempo de ejecución se encuentran en el directorio:

```
avatar:˜# ls /usr/lib/apache2/modules/
```

```
httpd.exp mod_cgi.so mod_mime_magic.so
mod_actions.so mod_charset_lite.so mod_mime.so
mod_alias.so mod_dav_fs.so mod_negotiation.so
mod_asis.so mod_dav_lock.so mod_proxy_ajp.so
mod_auth_basic.so mod_dav.so mod_proxy_balancer.so
mod_auth_digest.so mod_dbd.so mod_proxy_connect.so
mod_authn_alias.so mod_deflate.so mod_proxy_ftp.so
mod_authn_anon.so mod_dir.so mod_proxy_http.so
mod_authn_dbd.so mod_disk_cache.so mod_proxy.so
mod_authn_dbm.so mod_dumpio.so mod_rewrite.so
mod_authn_default.so mod_env.so mod_setenvif.so
mod_authn_file.so mod_expires.so mod_speling.so
mod_authnz_ldap.so mod_ext_filter.so mod_ssl.so
mod_authz_dbm.so mod_file_cache.so mod_status.so
mod_authz_default.so mod_filter.so mod_substitute.so
mod_authz_groupfile.so mod_headers.so mod_suexec.so
mod_authz_host.so mod_ident.so mod_unique_id.so
```
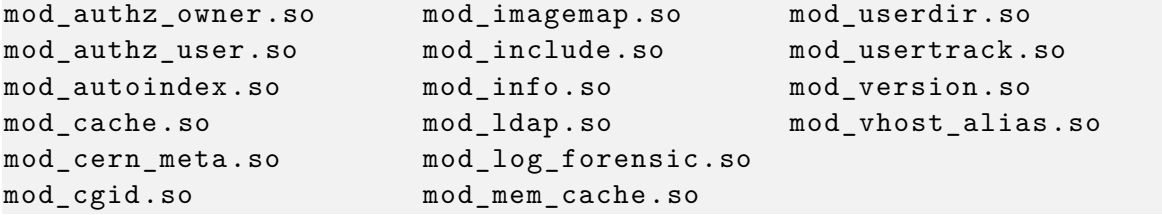

Pueden parecer muchos, pero son sólo los módulos de la instalación estándar y se incluyen dentro del paquete apache2.2-common. Hay otros muchos módulos que se distribuyen en paquetes separados, que en debian reciben el nombre libapache2-mod-\*:

```
avatar:˜# aptitude search libapache2 -mod
```

```
p libapache2 -authcassimple -perl
p libapache2 -authenntlm -perl
p libapache2 -mod-apreq2
p libapache2 -mod-auth-kerb
p libapache2 -mod-auth-mysql
p libapache2 -mod-auth-openid
p libapache2 -mod-auth-pam
p libapache2 -mod-auth-pgsql
p libapache2 -mod-auth-plain
p libapache2 -mod-auth-radius
p libapache2 -mod-auth-sys-group
p libapache2 -mod-bw
p libapache2 -mod-chroot
p libapache2 -mod-defensible
p libapache2 -mod-dnssd
p libapache2 -mod-encoding
p libapache2 -mod-evasive
p libapache2 -mod-fastcgi
p libapache2 -mod-fcgid
p libapache2 -mod-geoip
p libapache2 -mod-gnutls
p libapache2 -mod-jk
p libapache2 -mod-layout
p libapache2 -mod-ldap-userdir
p libapache2 -mod-line-edit
p libapache2 -mod-lisp
p libapache2 -mod-log-sql
p libapache2 -mod-log-sql-dbi
p libapache2 -mod-log-sql-mysql
p libapache2 -mod-log-sql-ssl
p libapache2 -mod-macro
p libapache2 -mod-mime-xattr
p libapache2 -mod-mono
p libapache2 -mod-musicindex
p libapache2 -mod-neko
p libapache2 -mod-ocamlnet
p libapache2 -mod-perl2
p libapache2 -mod-perl2 -dev
p libapache2 -mod-perl2 -doc
p libapache2 -mod-php5
p libapache2 -mod-php5filter
p libapache2 -mod-proxy -html
p libapache2 -mod-python
p libapache2 -mod-python -doc
```

```
v libapache2 -mod-python2.5
p libapache2 -mod-random
p libapache2 -mod-removeip
p libapache2 -mod-rpaf
p libapache2 -mod-ruby
p libapache2 -mod-scgi
p libapache2 -mod-shib
p libapache2 -mod-shib2
p libapache2 -mod-speedycgi
p libapache2 -mod-suphp
p libapache2 -mod-vhost -hash-alias
p libapache2 -mod-vhost -ldap
p libapache2 -mod-wsgi
p libapache2 -redirtoservname
p libapache2 -reload -perl
p libapache2 -request -perl
p libapache2 -svn
p libapache2 -webauth
```

```
p libapache2 -webkdc
```
Como puede verse, las posibilidades que ofrece el servidor web Apache son realmente enormes y este es uno de los motivos por los que Apache es el servidor web más utilizado hoy día en la web  $2$ .

## **4. Utilización de módulos**

Si vamos al directorio donde se ubican los módulos disponibles de Apache y hacemos un listado, obtenemos lo siguiente:

```
avatar:˜# ls /etc/apache2/mods-available/
```
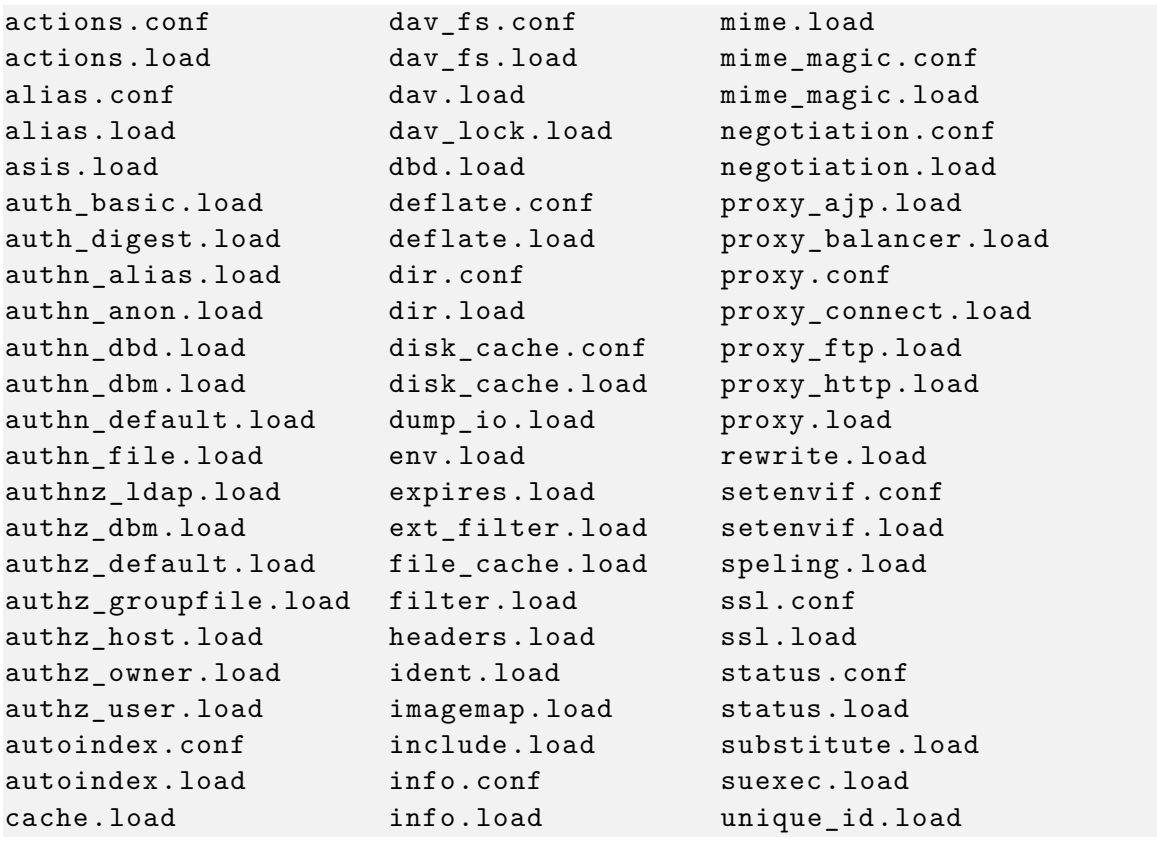

<sup>2</sup>http://news.netcraft.com/archives/category/web-server-survey/

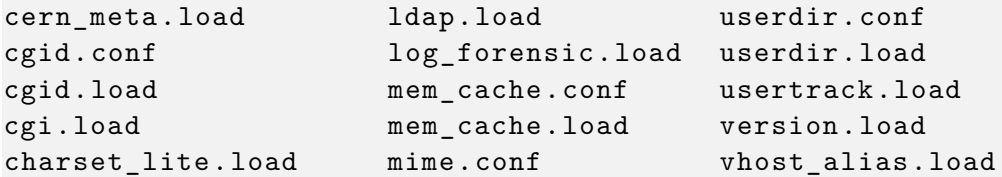

Los ficheros con extensión load suelen incluir una línea con la directiva LoadModule:

/etc/apache2/mods-available/userdir.load

```
1 LoadModule userdir_module /usr/lib/apache2/modules/mod_userdir.so
```
Además de cargar el módulo, en muchos casos es necesario realizar alguna configuración mediante directivas, por lo que en esos casos se existe un fichero con extensión .conf, como en el caso de userdir:

/etc/apache2/mods-available/userdir.conf

```
_{1} <IfModule mod userdir.c>
\|2\| UserDir public html
3 UserDir disabled root
4
5 | <Directory /home/*/public_html>
6 AllowOverride FileInfo AuthConfig Limit Indexes
7 Options MultiViews Indexes SymLinksIfOwnerMatch IncludesNoExec
8 || <Limit GET POST OPTIONS>
9 Order allow, deny
10 Allow from all
|| \langle / Limit >
12 || <LimitExcept GET POST OPTIONS>
13 Order deny, allow
14 Deny from all
15 </LimitExcept >
_{16} /Directory>
_{17} \le / If Module >
```
Si queremos que Apache utilice cualquier módulo, lo que tendríamos que hacer es un enlace simbólico del fichero de extensión .load (y del .conf si existe), aunque podemos utilizar la instrucción a2enmod que facilita esta labor, por ejemplo para activar el módulo ldap en apache:

#### **avatar:˜# a2enmod**

Your choices are: actions alias asis auth basic auth digest authn alias authn anon authn dbd authn dbm authn default authn file authnz ldap authz dbm authz default authz groupfile authz host authz\_owner authz\_user autoindex cache cern\_meta cgi cgid charset\_lite dav dav fs dav lock dbd deflate dir disk cache dump io env expires ext\_filter file\_cache filter headers ident imagemap include info ldap log\_forensic mem\_cache mime mime\_magic negotiation proxy proxy\_ajp proxy\_balancer proxy\_connect proxy\_ftp proxy\_http rewrite setenvif speling ssl status substitute suexec unique id userdir usertrack version vhost alias Which module(s) do you want to enable (wildcards ok)? ldap Enabling module ldap. Run '/etc/init.d/apache2 restart ' to activate new configuration!

También disponemos de las instrucciones a2dismod para deshabilitar módulos, a2ensite para habilitar un sitio web y a2dissite para deshabilitarlo.

7